## 為檔案備份

*1* 選擇影片或相片模式。

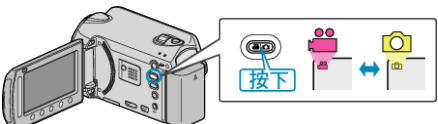

2 選擇 "備份" 並觸碰 %。

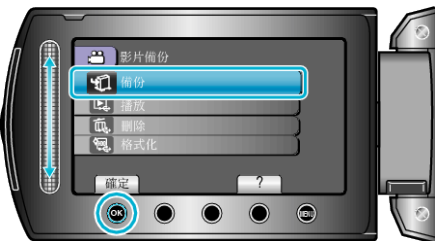

3 選擇要備份的媒體並觸碰 ®。

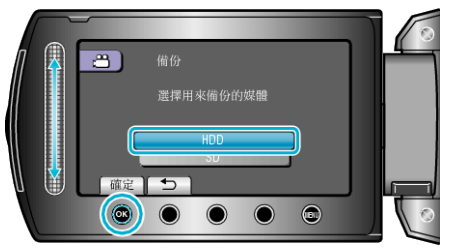

4 選擇所需選單,然後觸碰 ®。

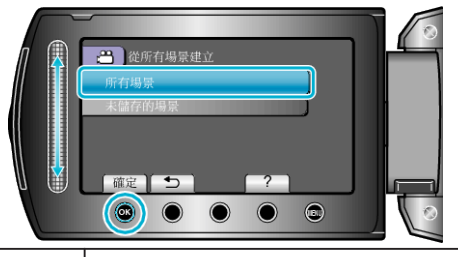

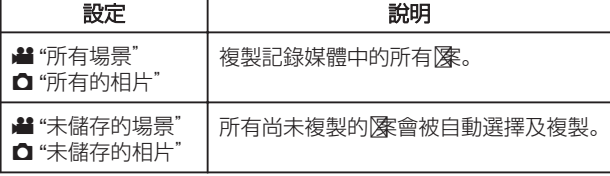

5 選擇 "OK" 並觸碰 <sup>6</sup>。

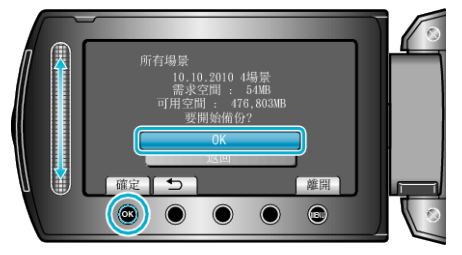

- 複製後,觸碰 C。
- 若要取消複製,觸碰 "停止"。